Espace pédagogique de l'académie de Poitiers > Collège Jean Rostand de Thouars > Administration et vie du collège > Fonctionnement du collège > Santé social <https://etab.ac-poitiers.fr/coll-jean-rostand-thouars/spip.php?article1483> - Auteur : chefetab

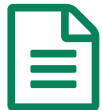

## publié le 05/09/2017 - mis <sup>à</sup> jour le 06/09/2017 Bourse des collèges: Etapes de saisie

Suite aux difficultés rencontrées par certaines familles, voici quelques étapes pour vus aider dans la saisie des dossiers :

A l'aide des codes fournis par le collège, vous devez vous identifier à l'adresse :

http//ent.ac-poitiers.fr

puis choisir "éducation nationale" puis "parent d'élève". Vous arrivez sur i-cart **dont vous devez valider les conditions (en bas de la page à droite)**

Vous devez ensuite choisir "téléservice" (en haut de l'écran) puis "bourse" **(voir document joint)** et vous pourrez ensuite effectuer votre demande.

N'hésitez pas à nous contacter en cas de besoin. Nous ne sommes pas responsables de l'application mais pouvons transmettre vos difficultés, ou vous aider à les résoudre

L'équipe de direction

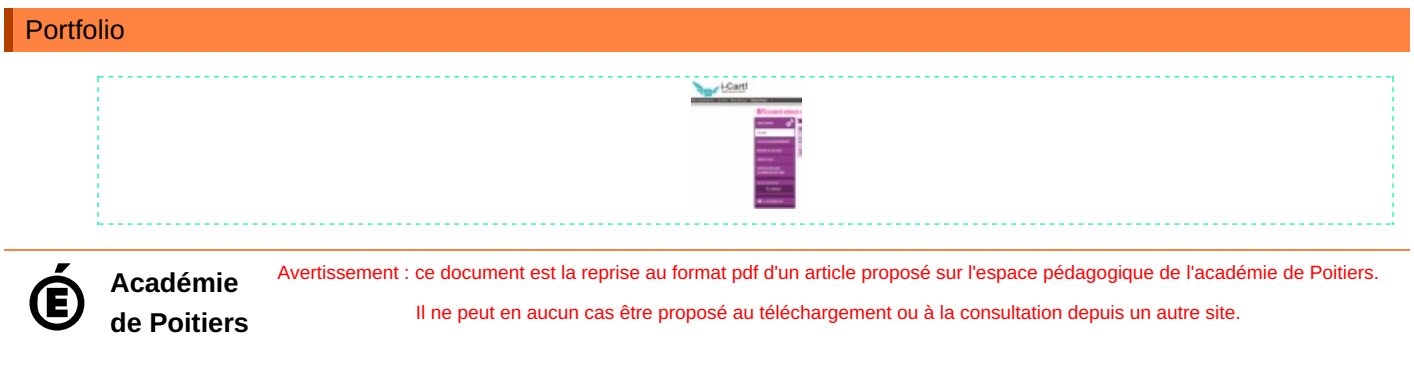